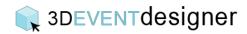

## Embed a Floor Plan on Your Business' Website

This Guide will teach you how to easily embed a floor plan on a website.

- 1. Click the "Share" dropdown located on the right in the navigation bar.
- 2. Click the "Embed" option and the Embed window will appear.
- 2D PLAN 3D WALK 3D GLOBAL 

  Main Floor 
  Share 
  Email

  Main Floor 
  Embed 2

3. Click the "Copy to Clipboard" button.

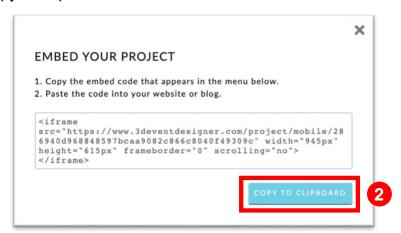

4. Paste the code into your website.

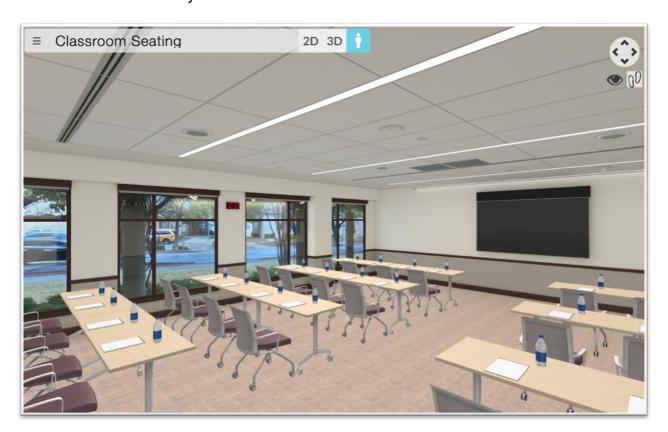